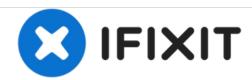

# Oster BLSTSS-PZO Circuitboard Replacement

Replace the circuit board in your Oster Blender.

Written By: Tristian Cruz

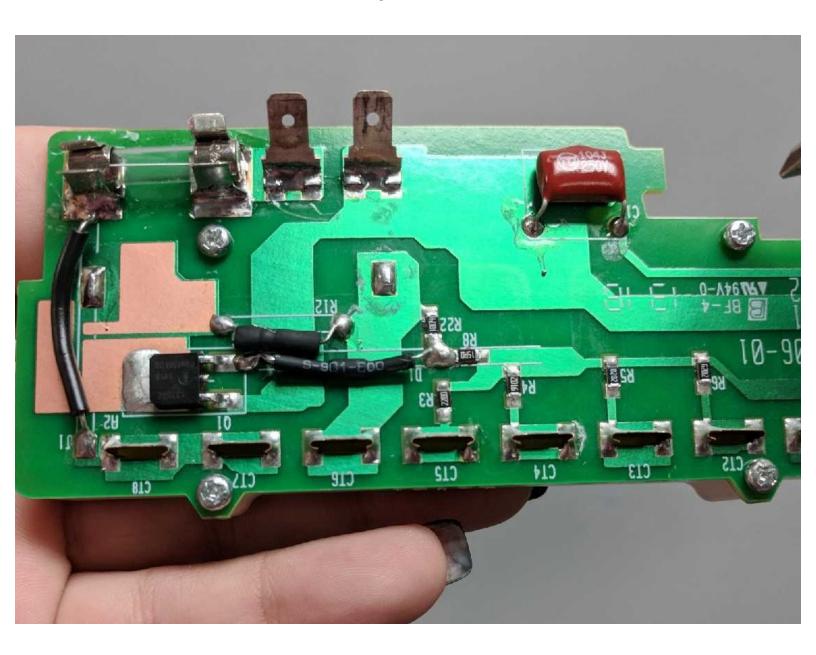

#### **INTRODUCTION**

The circuit board is the main control center of the blender.

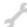

## **TOOLS:**

- Phillips #1 Screwdriver (1)
- iFixit Opening Tools (1)
- Spudger (1)

## Step 1 — Circuitboard

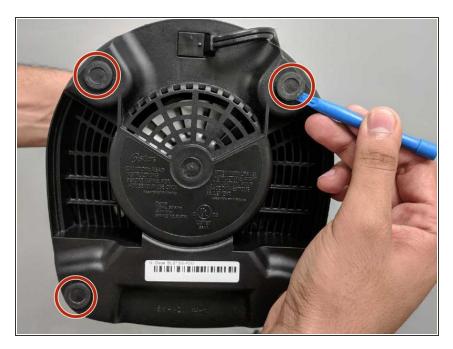

 Use the prying tools to open the four plastic screw holes on the bottom of the blender.

#### Step 2

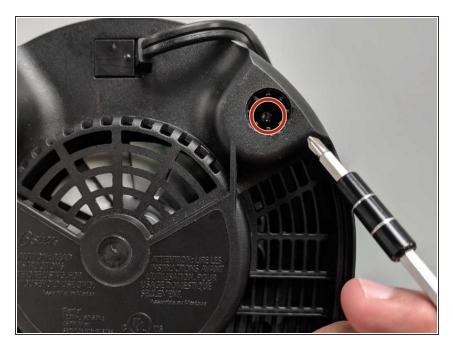

 Use the Phillips #1 Screwdriver to unscrew the four 16 mm screws and remove the plastic bottom.

#### Step 3

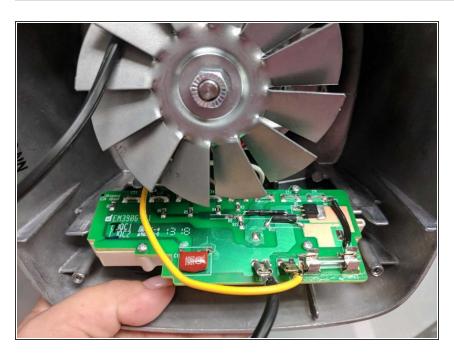

Gently remove the circuit board.

### Step 4

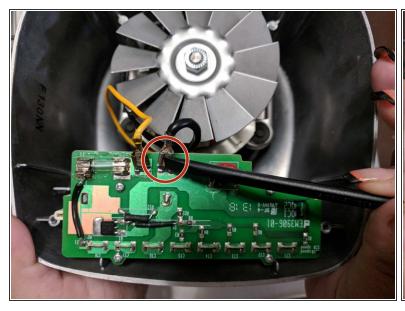

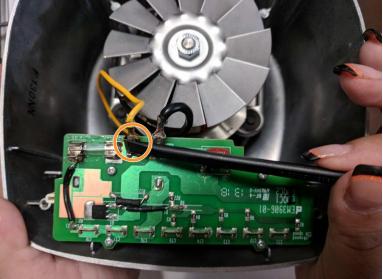

- Use the spudger to detach the black wire from the circuit board.
- Repeat for yellow wire.

#### Step 5

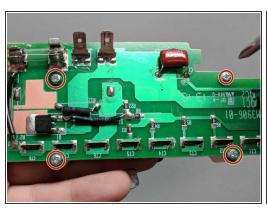

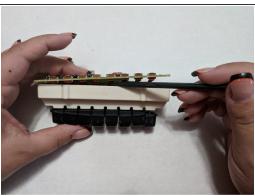

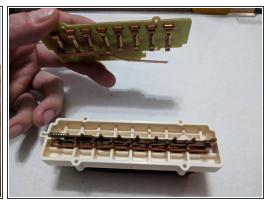

- Use the Phillips #1 to remove the four 8mm screws.
- Use the medal spudger to detach the circuit board from the buttons.
- Gently pull and release circuit board from buttons.

To reassemble your device, follow these instructions in reverse order.